## Access Übungsbeispiel 1

- 1. Öffne das Datenbankverwaltungsprogramm und erstelle eine neue (leere) Datenbank.
- 2. Speichere diese Datenbank unter dem Namen **Mitarbeiter**
- 3. Erstelle folgende neue Tabelle in der Entwurfsansicht:

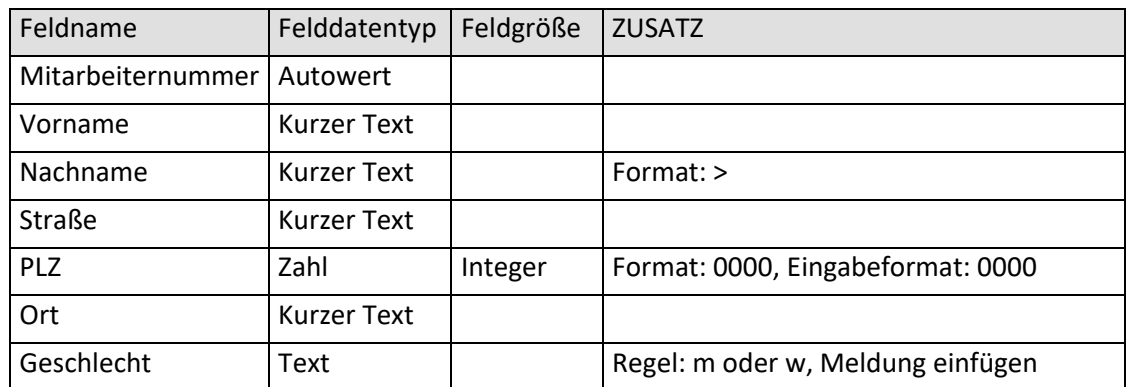

- 4. Lege einen **Primärschlüssel** auf das Feld *Mitarbeiternummer*
- 5. Speichere die Tabelle unter dem Namen *Mitarbeiter*.
- 6. Gib die Datensätze von Seite 2 in die Tabelle ein.
- 7. Sortiere die Datensätze in *aufsteigender* Reihenfolge nach dem *Nachnamen*.
- 8. Ersetze in der Tabelle **Mitarbeiter** den Ort **Wein** durch **Wien**.
- 9. Filter die Spalte **Ort**, sodass nur mehr Datensätze aus **Wien** angezeigt werden.
- 10. Erstelle eine *Abfrage*, die alle Personen anzeigt die **aus Wien** sind.
- 11. Speichere diese Abfrage mit dem Namen *Mitarbeiter\_Wien*.
- 12. Erstelle eine *Abfrage*, die alle Personen anzeigt die **nicht aus Wien** sind.
- 13. Speichere diese Abfrage mit dem Namen *Mitarbeiter\_nicht\_Wien*.
- 14. Erstelle eine weitere Abfrage, in der alle Mitarbeiter angezeigt werden, die **weiblich** sind. Die Daten sollen in aufsteigender Reihenfolge nach dem **Nachnamen** angezeigt werden.
- 15. Speichere diese Abfrage unter dem Namen *Mitarbeiter\_M\_Wien*.
- 16. Erstelle einen *Bericht* über die Tabelle *Mitarbeiter*, der alle Felder und Datensätze enthält (Querformat). Verwende als Speichernamen: *Mitarbeiter\_uebersicht*.
	- a) Gruppiere die Liste nach Ort
	- b) Sortiere die Liste nach Nachname aufsteigend
	- c) Sortiere die Liste nach PLZ aufsteigend
- 17. Schließe das Programm.

## Access Übungsbeispiel 1

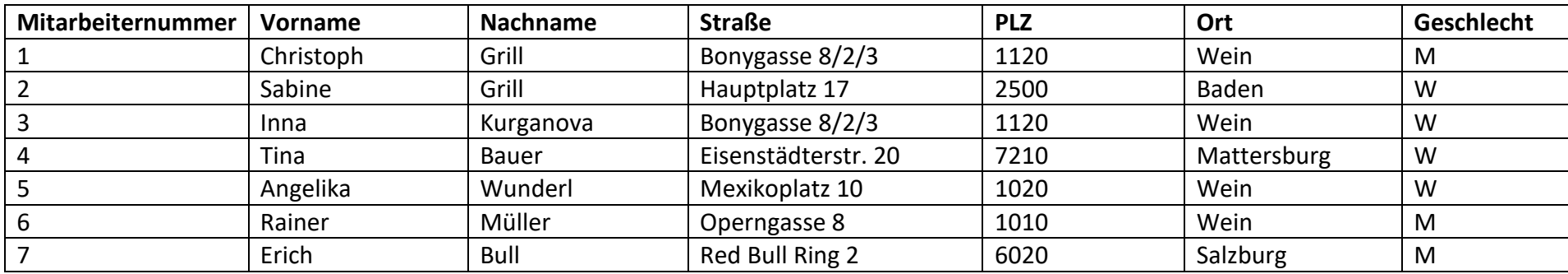